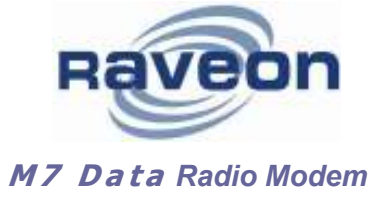

## Quick Start Guide

#### Raveon Technologies Corporation

2780 La Mirada Drive, Suite C Vista, CA 92081 www.raveontech.com

This is a quick-start guide to the RV-M7 series of M7 radio modems. It allows the user to quickly setup and use the M7 configuration, as received from the factory. Please carefully read the complete user manual to understand how best to configure the modem, as well as use its advanced features. The full user manual is available from Raveon Technologies at : http://www.raveontech.com/rv\_m7.html

# 1. General Information

#### Blasting Caps and Blasting Areas: To avoid possible

 interference with blasting operations, turn off this radio or remove the DC power when you are near electrical blasting caps, in a blasting area, or in areas posted: "Turn off two-way radio." Obey all signs and instructions.

#### Potentially Explosive Atmospheres

 Turn off your radio prior to entering any area with a potentially explosive atmosphere. Do not install this product for use in areas with potentially explosive atmospheres. Do not remove, install, or charge batteries in such areas. Sparks in a potentially explosive atmosphere can cause an explosion or fire resulting in bodily injury or even death.

Note: The areas with potentially explosive atmospheres referred to above include fueling areas such as below decks on boats, fuel or chemical transfer or storage facilities, areas where the air contains chemicals or particles, such as grain, dust or metal powders, and any other area where you would normally be advised to turn off your vehicle engine. Areas with potentially explosive atmospheres are often but not always posted.

# 2. Electrical Inputs and Outputs

The front panel of the M7 modem has these features:

- 1. RF connector
- 2. Status LED
- 3. Power LED (PWR)
- 4. 9-Pin Serial I/O connector

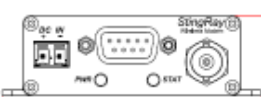

- 5. DC Power Jack
- 2.1. LEDs

Status LED (TX) This LED blinks red when the transmitter keys and is putting out RF power. It blinks green upon the reception of data or RF carrier.

**Power LED (PWR)** This LED does a short blink, once every two seconds, indicating to the user that the power to the modem is ON and the modem is working. When the modem is in the command mode, this LED will blink on and off, once per second.

### 2.2. DC Power

DC power for the modem is connected to the 2-pin DC power input jack labeled **DC IN**. Use the supplied cable to connect the DC power. The red wire is positive (+) and the black wire is negative (-). Its connection is optional, as the user may alternately apply power to Pin 9 and ground to pin 5 of the 9-pin I/O connector.

### 2.3. RS232/EIA232 Serial I/O Connector

The RS232 9-pin serial I/O connector is a female 9-pin Dsubminiature connector having the following pins configuration. It is pinned out so that it may be plugged directly into a computer or PC's 9-pin COM port.

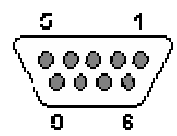

#### Front-view of DB-9 connector on modem (female)

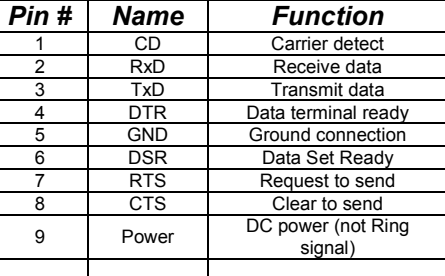

## 3. Using the M7 Modem

This section describes how to use the M7 in the Packet Mode of operation. See the M7 Technical Manual for an explanation of both the Packet and the Streaming mode. The Packet Mode is generally considered the easiest and most reliable operating mode.

Remember, that from the factory, all M7 modems are configured to simply work. Plug in power and connect to the serial port at 9600 baud, and the modems will communicate on the default

channel. Change the channel frequency to your specific frequency, and they will be ready to work on your channel.

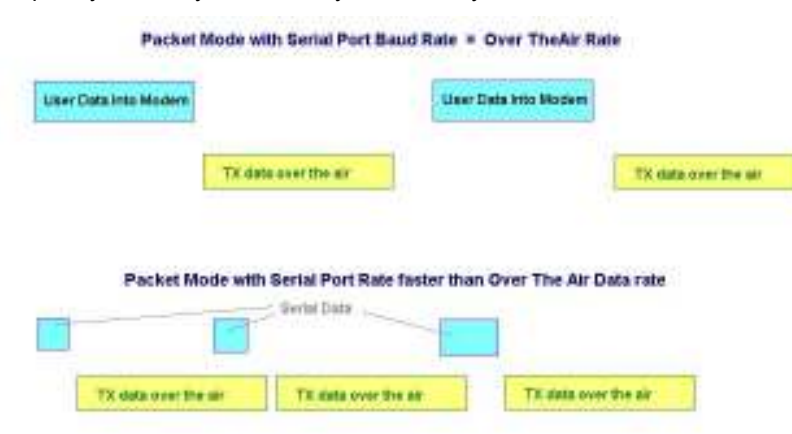

### 3.1. Setup

- 1. Connect a 12 volt DC power source to the DC IN connection on the front of the modem.
- 2. Connect a good quality antenna, cut to the operating frequency, to the BNC connector on the front of themodem.
- 3. Connect a computer terminal, or PC computer running HyperTerminal, to the 9-pin I/O connector. The factory default serial ports settings are 9600 bps, 8 data bits, 1 stop, no parity.
- 4. Turn the modem on, and enter the "Programming Mode" by typing +++ into the modem. The Power LED will begin blinking at once-per-second.
- 5. Program the modem's operating frequency to your desired operating frequency. This is done with the ATFX xxx.xxxxx command.
- 6. Using the AT commands, change any of the default operating parameters that must be modified. From the factory, the modems are configured and shipped readyto-use. Out of the box, they will communicate on the default radio channel using the factory defaults. In general, the parameters you may want to modify will be:

# Limited One Year Warranty

If within one year from date of purchase, this product fails due to a defect in material or workmanship, Raveon Technologies, Incorporated will repair or replace it, at Raveon's sole discretion. This warranty is extended to the original consumer purchaser only and is not transferable.

This warranty does not apply to: (a) product damage caused by accident, dropping or abuse in handling, acts of God or any negligent use; (b) units which have been subject to unauthorized repair, opened, taken apart or otherwise modified; (c) units not used in accordance with instructions; (d) damages exceeding the cost of the product; (e) batteries; (f) the finish on any portion of the product, such as surface and/or weathering, as this is considered normal wear and tear; (g) transit damage, initial installation costs, removal costs, or reinstallation costs; (h) damage due to lighting, floods, fire, or earthquakes.

RAVEON TECHNOLOGIES INCORPORATED WILL NOT BE LIABLE FOR INCIDENTAL OR CONSEQUENTIAL DAMAGES. SOME STATES DO NOT ALLOW THE EXCLUSION OR LIMITATION OF INCIDENTAL OR CONSEQUENTIAL DAMAGES, SO THE ABOVE LIMITATION OR EXCLUSION MAY NOT APPLY TO YOU. THIS WARRANTY IS IN LIEU OF ALL OTHER EXPRESS OR IMPLIED WARRANTIES. ALL IMPLIED WARRANTIES, INCLUDING THE WARRANTY OF MERCHANTABILITY AND THE WARRANTY OF FITNESS FOR A PARTICULAR PURPOSE, ARE HEREBY MODIFIED TO EXIST ONLY AS CONTAINED IN THIS LIMITED WARRANTY, AND SHALL BE OF THE SAME DURATION AS THE WARRANTY PERIOD STATED ABOVE. SOME STATES DO NOT ALLOW LIMITATIONS ON THE DURATION OF AN IMPLIED WARRANTY, SO THE ABOVE LIMITATION MAY NOT APPLY TO YOU.

This warranty gives you specific legal rights and you may also have other rights which vary from state to state. Warranty service is available by mailing postage prepaid to:

> Raveon Technologies Corporation 2780 La Mirada Drive, Suite C Vista, CA 92081

To obtain warranty service, include a copy of the original sales receipt or invoice showing the date, location, and price of purchase. Include a written description of the problem with the product, a phone number and name of person who may be contacted regarding the problem, and the address to where the product should be returned.

Products repaired under warranty will typically have their program memories erased and reset to factory default settings.

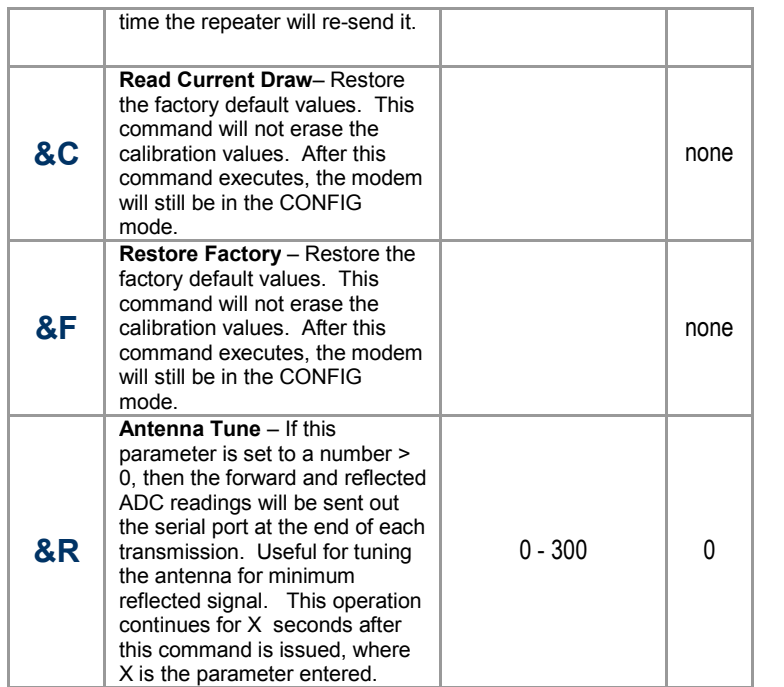

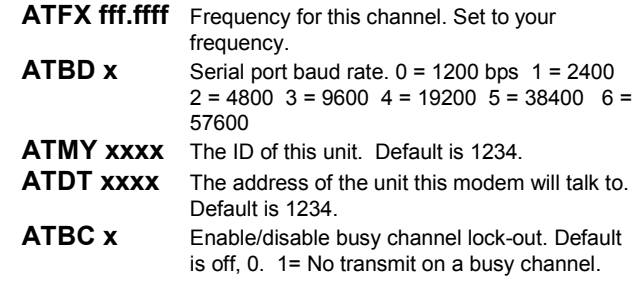

- 7. Type ATSV to save your configuration changes to memory.
- 8. Connect your serial data device to the 9-pin connector on the front of the modem.

The radio is now ready to use. Any serial data going into the modem will be transmitted over the air, and any data received over the air will be sent out the serial port.

## 4. Installation

- 1. Secure the M7 modem using the four mounting holes on the side flanges of the unit.
- 2. Connect a DC power source to the DC IN connection on the front of the modem. Use the supplied cable, and connect the RED wire to +, and the black wire to  $-$  (ground). The black wire and the case of the  $M7$ should be connected to earth ground.
- 3. Connect a good quality antenna, tuned to the operating frequency, to the RF connector on the front of the modem. Use a good antenna, and place is at as high-above obstructions as possible.
- 4. A separation distance of at least 20 centimeters must be maintained between the transmitter's radiating structures and the body of the user or nearby persons.
- 5. Connect the computer, terminal, controller, or other hardware device that will be using the M7 modem to its DB-9 serial I/O connector using a shielded cable. Secure it to the M7 with the two mounting screws onthe sides of the DB-9 connector.

6. If the antenna is mounted out doors, us a lighting arrestor in-line with the antenna, and properly ground the antenna and the M7 chassis to an earth ground.

## 5. User Serial Port Commands

### 5.1. Command Mode

The M7 modem may be put into a "Command Mode", by entering a sequence of three plus characters (+++). To keep the M7modem from unintentionally entering the Command Mode because of the +++ pattern occurring in a stream of data entering the modem, there must be a pause in the data stream before the +++ as well as a pause after the +++ is sent. If either pause is missing, the modem will not enter the command mode.

**ATDT ?.** The modem will respond by listing a brief description of the command. To see a list of all commands, type HELP.

### 5.2. Exiting the Command Mode

There are three ways to exit the command mode. They are:

1. ATSV Issuing the ATSV command saves the current configuration to non-volatile memory, and then returns to the normal operation mode.

2. ATCN Issuing the ATCN command does not save the current configuration, but it does cause the modem to continue to operate.

3. Time Out. After a pre-set amount of time (60 seconds is the factory default time), the modem will automatically exit the Command Mode, and continue normal operation. Changes will not automatically be saved. This time-out duration may be set with the **ATCT** command.

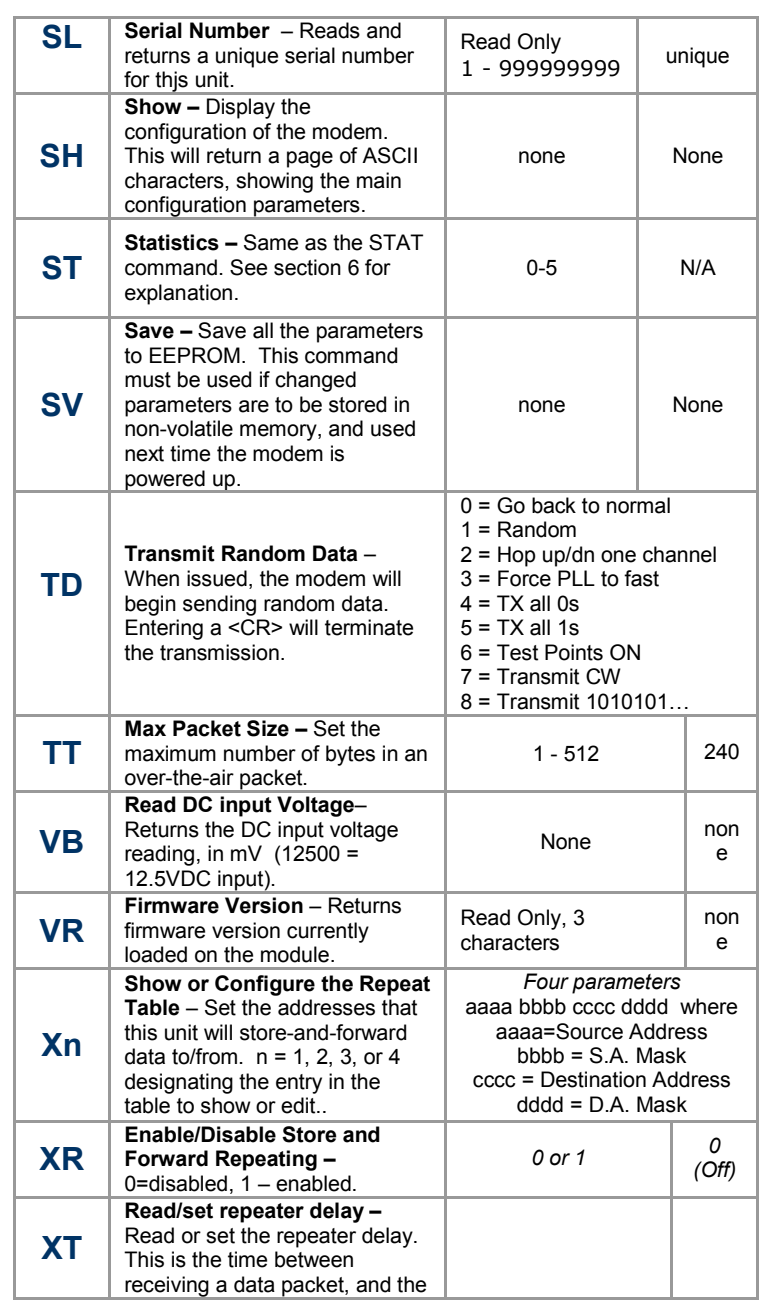

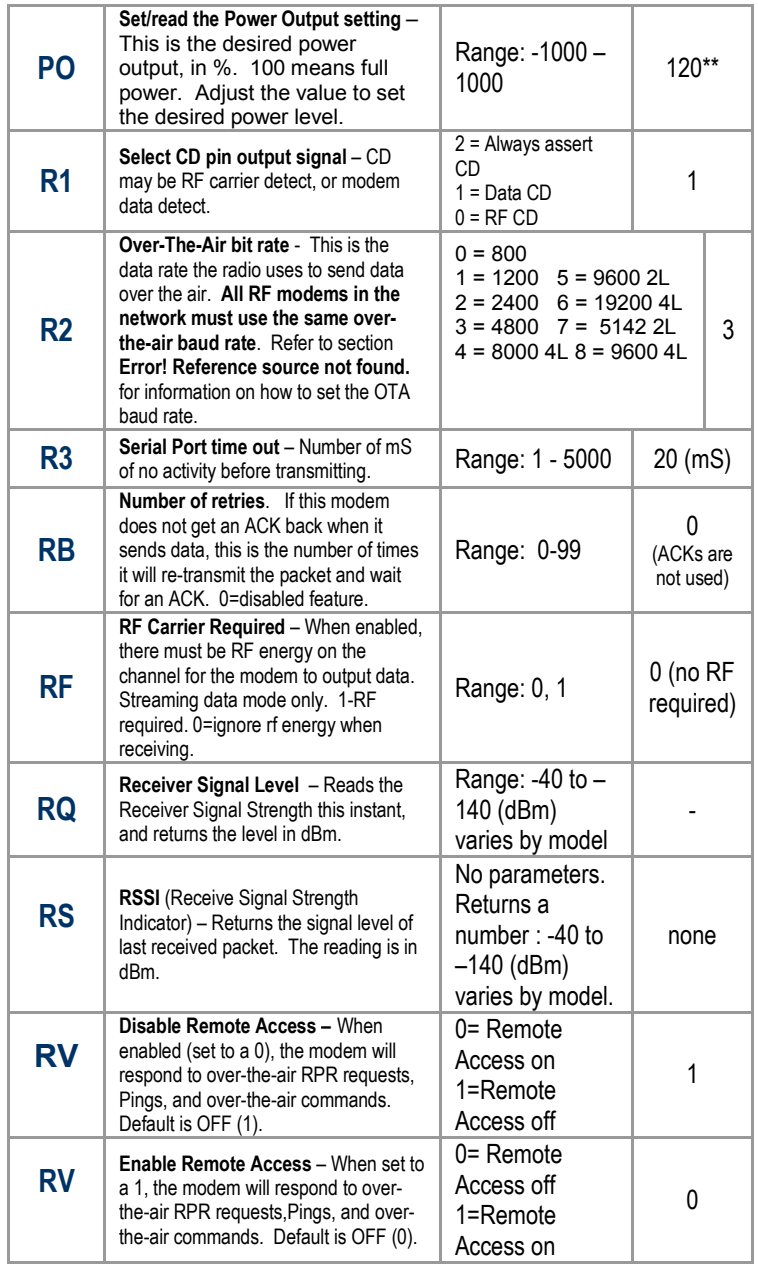

## 5.3. Command Mode Commands

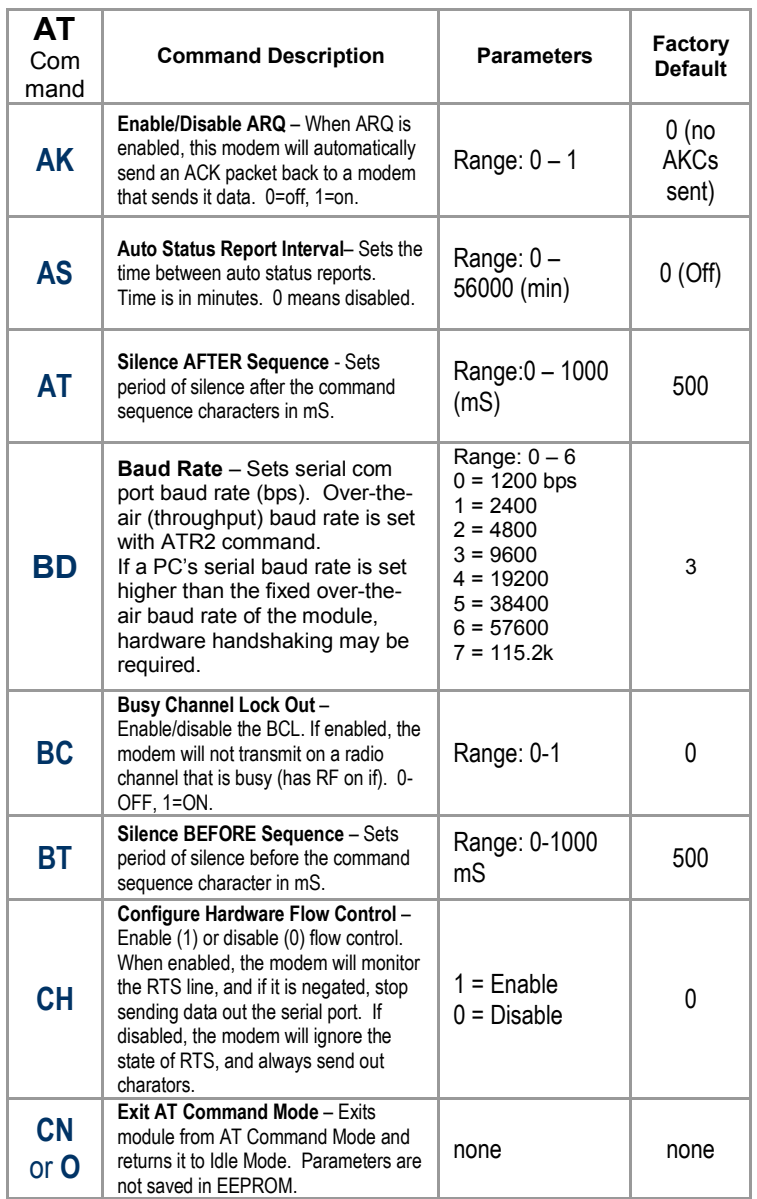

**M7 Quick Start** 

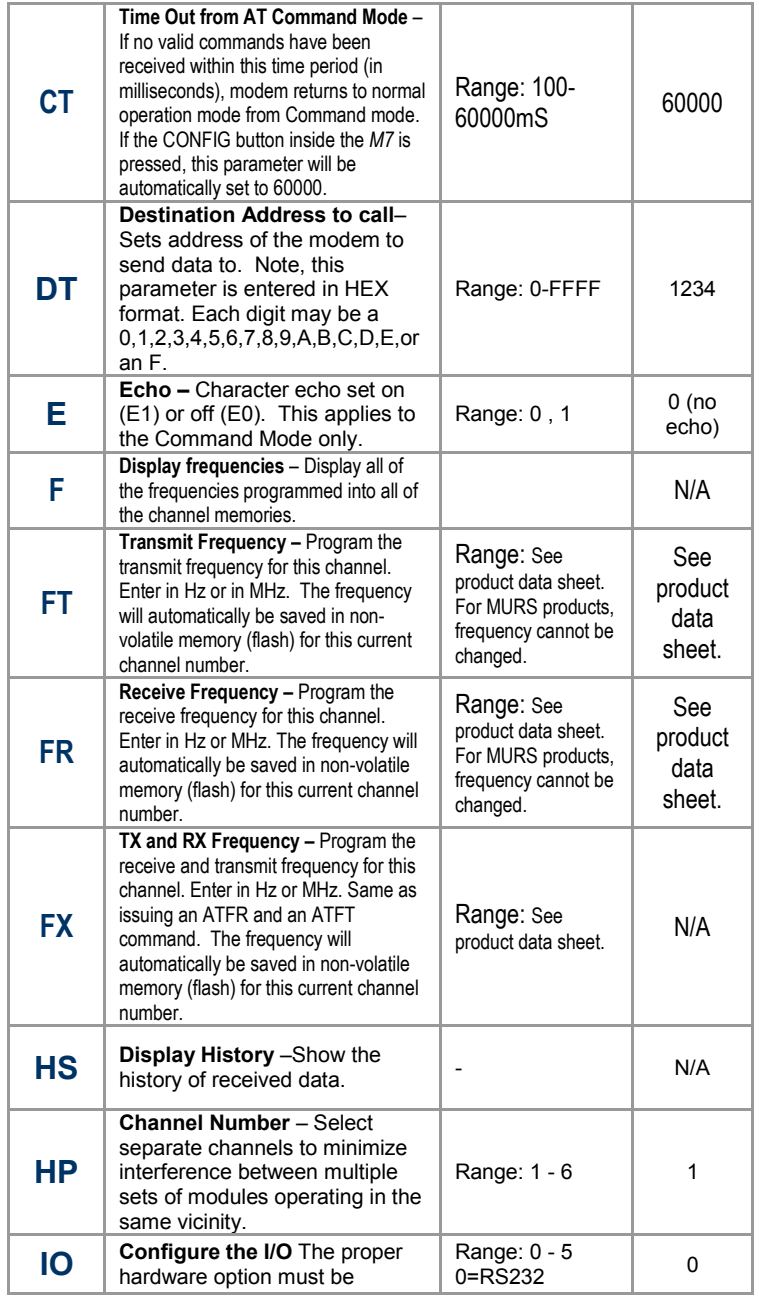

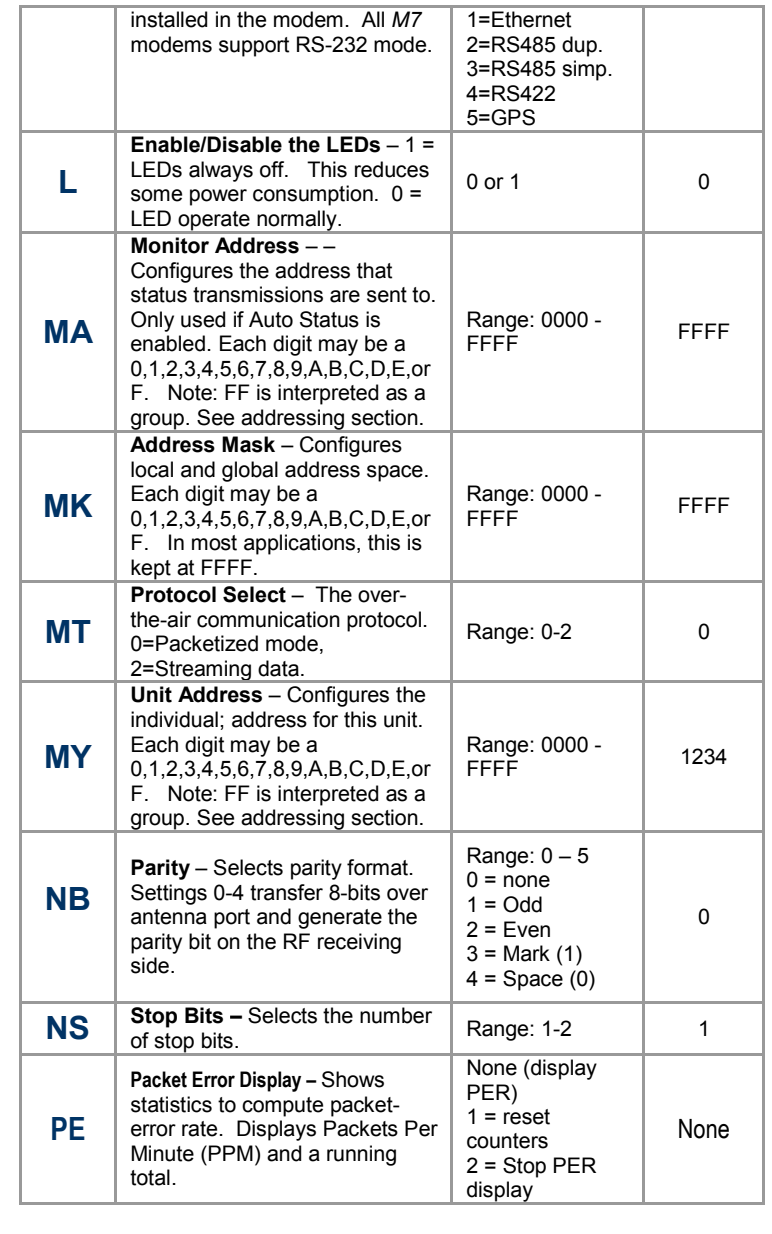